# Master Time Center

INSTRUCTION MANUAL MTC

| 1 | GENERAL INSTRUCTION FOR THE OPERATION                                                   | 8        |
|---|-----------------------------------------------------------------------------------------|----------|
|   | 1.1 Software installation                                                               | 8        |
|   | 1.2 Password protection                                                                 | 11<br>12 |
|   | <ul><li>1.3 Configuration of the screen</li><li>1.4 Menu line</li></ul>                 | 12       |
|   | 1.4.1 File                                                                              | 13       |
|   | 1.4.2 Options                                                                           | 13       |
|   | 1.5 Expand Level                                                                        | 14       |
|   | 1.6 Presentation of the configuration                                                   | 14       |
|   | 1.7 Value data introduction                                                             | 15       |
|   | 1.8 Versions                                                                            | 16       |
| 2 | SEASONTABLE                                                                             | 17       |
|   | 2.1 Introduction                                                                        | 17       |
|   | 2.2 Edit the table                                                                      | 17       |
|   | 2.3 Save table and refresh system                                                       | 20       |
| 3 | MEMORY CARD MANAGER                                                                     | 21       |
|   | 3.1 Overview                                                                            | 21       |
|   | 3.2 Directory                                                                           | 22       |
|   | 3.3 Write File                                                                          | 24       |
|   | 3.4 Backup                                                                              | 26       |
|   | 3.5 Backup / Restore of the memory card                                                 | 27       |
| 4 | SOFTWARE UPDATE                                                                         | 28       |
| 5 | MASTER                                                                                  | 29       |
|   | 5.1 Operation Master                                                                    | 29       |
|   | 5.2 Time synchronisation                                                                | 30       |
|   | 5.2.1 Time Synchronisation                                                              | 30       |
|   | 5.2.2 Time State                                                                        | 31       |
|   | 5.2.3 Time Source Configuration                                                         | 31<br>32 |
|   | <ul><li>5.3 Manual time adjustment</li><li>5.3.1 Quartz Oscillator Adjustment</li></ul> | 32       |
|   | 5.3.2 System Time Correction                                                            | 32       |
|   | 5.4 Protocol output                                                                     | 33       |
|   | 5.4.1 Protocol output                                                                   | 33       |
|   | 5.4.2 I/O-Port Settings                                                                 | 33       |
|   | 5.5 Structure of protocol messages                                                      | 34       |
| 6 | ERROR ANNOUNCE AND ALARM                                                                | 35       |
|   | 6.1 Modules errors                                                                      | 36       |
|   | 6.2 Status of the module                                                                | 36       |
|   | 6.3 Reading of the error codes                                                          | 37       |
|   | 6.4 List of errors Master                                                               | 38       |

U 1.3.x/ 2.0 List of errors NPM

| U 1.2.x/ 1 Precision Master Clock PMC  U 1.2.x/ 1.1 Utilisation window Module level  U 1.2.x/ 1.2 Utilisation window Unit level  U 1.2.x/ 1.2.1 Operation line PMC  U 1.2.x/ 1.2.2 General configuration of the PMC  U 1.2.x/ 1.2.3 Configuration of the Synchronisation Inputs 1 and 2  U 1.2.x/ 1.2.4 Configuration of the Serial Interfaces 1 and 2  U 1.2.x/ 1.2.5 Configuration of the Synchronisation Outputs  U 1.2.x/ 1.3 List of errors PMC |       |
|----------------------------------------------------------------------------------------------------|-------|
| U 1.3.x Network Processing Module NPM U 1.3.x/ 1.1 Utilisation window Module level U 1.3.x/ 1.2 Utilisation window Unit level U 1.3.x/ 1.3 General information about the NPM module U1.3.x/ 1.3.1 Operation line NPM U 1.3.x/ 1.4 Alarm structure of NPM U 1.3.x/ 1.4.1 Alarm Configuration U 1.3.x/ 1.5 Embedded PC                                                                                                    |       |
| U 1.3.x/ 1.6 Network U 1.3.x/ 1.7 Network Time Protocol U 1.3.x/ 1.7.1 Additional configuration for time sources on serial inte U 1.3.x/ 1.8 Network alarm messages SNMP / Mail U 1.3.x/ 1.9 Remote Control                                                                                                    | rface |

# U 1.5.X/ 1 Network Processing Module NPM U1.5.x/ 1.1 Control window module level U 1.5.x/ 1.1.1 Module Overview U 1.5.x/ 1.1.2 System State U 1.5.x/ 1.1.2 System State U 1.5.x/ 1.1.3 State Time-keeping and Network U 1.5.x/ 1.1.4 Saving the configuration U 1.5.x/ 1.1.5 Network Configuration U 1.5.x/ 1.1.6 Configuration time management U 1.5.x/ 1.2 General Configuration and Information about the Units U 1.5.x/ 1.3 Control Window Unit 1 or 2 / Time Channel 1/2 U 1.5.x/ 1.3.1 Overview U 1.5.x/ 1.3.2 State Unit 1 or 2 U 1.5.x/ 1.3.3 Configuration Unit 1/2 U 1.5.x/ 1.4 Control Window Unit 3 / NTP U 1.5.x/ 1.4.1 Overview Unit 3 U 1.5.x/ 1.4.2 State NTP U 1.5.x/ 1.4.3 Configuration NTP U 1.5.x/ 1.5 Control Window Unit 4 / Remote U 1.5.x/ 1.5.1 Overview Unit 4 U 1.5.x/ 1.5.2 Operation via the network U 1.5.x/ 1.6 Control Window Unit 5 / MAIL U 1.5.x/ 1.6.1 Overview Unit 5 U 1.5.x/ 1.6.2 Configuration Mail Alarm Messages U 1.5.x/ 1.7 Control Window Unit 6 / SNMP U 1.5.x/ 1.7.1 Overview Unit 6 U 1.5.x/ 1.7.2 Configuration SNMP Alarm Traps U 1.5.x/ 1.8 Control Window Unit 7 U 1.5.x/ 1.8.1 Overview Unit 7 U 1.5.x/ 1.8.2 Configuration NTP Slave Clocks and Time Zone Server U1.5.x/ 1.9 Alarm – Allocation table U1.5.x/ 1.10 Update U1.5.x/ 1.10.1 Updating images via FTP U1.5.x/ 1.10.2 Updating applications via FTP U1.5.x/ 1.10.3 FTP connection U1.5.x/ 1.10.4 Update of images via USB stick U1.5.x/ 1.10.5 Updating applications via USB stick

| U 3.4.0 TIMECODE CHANGE-OVER TCO.DOC U 3.4/ 1.1 Operation module                                       | [] |
|----------------------------------------------------------------------------------------------------|----|
| U 3.4/ 1.1 Operation module U 3.4/ 1.1.1 Module overview                                               |    |
| U 3.4/ 1.1.2 Operational mode module                                                                   |    |
| U 3.4/ 1.2 Operation Unit                                                                              |    |
| U 3.4/ 1.2.1 Operation line                                                                            |    |
| U 3.4/ 1.2.2 Display of line state                                                                     |    |
| U 3.4/ 1.2.3 Alarm Qualifier<br>U 3.4/ 1.2.4 Operational mode Unit                                     |    |
| U 3.4/ 1.2.4 Operational mode onit U 3.4/ 1.3 List of errors TCO                                       |    |
| C C. II THE LIGHT OF CITIES I G C                                                                      |    |
| U 3.5/1 Mobaline Change-over                                                                           | [] |
| U 3.5/ 1.1 Operation module                                                                            |    |
| U 3.5/ 1.1.1 Module overview                                                                           |    |
| U 3.5/ 1.1.2 Operational mode module                                                                   |    |
| U 3.5/ 1.2 Operation Unit<br>U 3.5/ 1.2.1 Operation line                                               |    |
| U 3.5/ 1.2.2 Display of line state                                                                     |    |
| U 3.5/ 1.2.3 Alarm Qualifier                                                                           |    |
| U 3.5/ 1.2.4 Operational mode Unit                                                                     |    |
| U 3.5/ 1.3 List of errors MCO                                                                          |    |
| U 3.6.x Serial Change-Over SCO                                                                         | [] |
| U 3.6.x/ 1.1 Operation module                                                                          |    |
| U 3.6.x/ 1.1.1 Module overview                                                                         |    |
| U 3.6.x/ 1.1.2 Operational mode mudule U 3.6.x/ 1.2 Operation Unit                                     |    |
| U 3.6.x/ 1.2.1 Operation line                                                                          |    |
| U 3.6.x/ 1.2.2 Display of line state                                                                   |    |
| U 3.6.x/ 1.2.3 Alarm Qualifier                                                                         |    |
| U 3.6.x/ 1.2.4 Operational mode Unit                                                                   |    |
| U 3.6.x/ 1.2.5 Interface configuration                                                                 |    |
| U 3.6.x/ 1.3 List of errors SCO<br>U 3.6.x/ 1.4 Reasons for changeover                                 |    |
| 0 3.0.% 1.4 Neasons for changeover                                                                     |    |
| U 3.7.x Frequency Supervision FS                                                                       | [] |
| U 3.7.x/ 1.1 General information about the Frequency Supervision                                       | П  |
| U 3.7.x/ 1.2 Alarm structure of the Frequency Supervision                                              |    |
| U 3.7.x/ 1.2.1 Alarm Information                                                                       |    |
| U 3.7.x/ 1.2.2 Alarm Configuration                                                                     |    |
| U 3.7.x/ 1.3 Measurement Configuration                                                                 |    |
| U 3.7.x/ 1.3.1 Selection of the measured data U 3.7.x/ 1.3.2 Measurement Limits                        |    |
| U 3.7.x/ 1.3.3 Logging Configuration                                                                   |    |
| U 3.7.x/ 1.4 Configuration of the Serial Interfaces 3 to 6                                             |    |
| U 3.7.x/ 1.4.1 Configuration of the transmission format                                                |    |
| U 3.7.x/ 1.4.2 Selection of measured data                                                              |    |
| U 3.7.x/ 1.4.3 Selection of logging data                                                               |    |
| U 3.7.x/ 1.5 Mains Time Configuration U 3.7.x/ 1.6 Configuration of the Synchronisation Inputs 1 and 2 |    |
| U 3.7.x/ 1.7 Configuration of the Synchronisation Outputs                                              |    |
| U 3.7.x/ 1.8 List of errors FS                                                                         |    |

| U 4.0/ 1.1 Operation line U 4.0/ 1.2 Optional configuration possibilities U 4.0/ 1.3 Display Line State U 4.0/ 1.4 List of errors LD4                                                                                                    | IJ |
|----------------------------------------------------------------------------------------------------|----|
| U 4.1.x SERIAL COMMUNICATION SC4 U 4.1.x/ 1.1 Operation Line U 4.1.x/ 1.2 Display of line state U 4.1.x/ 1.3 Optional configuration settings U 4.1.x/ 1.3.1 Alarm Qualifier U 4.1.x/ 1.3.2 Interface U 4.1.x/ 1.3.3 Telegram U 4.1.x/ 1.3.4 Supervision U 4.1.x/ 1.3.5 Synchronisation Output U 4.1.x/ 1.4 Transmission time table U 4.1.x/ 1.5 List of errors SC4 | 0  |
| U 4.2.0 TIME CODE GENERATOR TG4  U 4.2/ 1.1 Operation module / code generator  U 4.2/ 1.1.1 Module overview  U 4.2/ 1.1.2 Generator overview  U 4.2/ 1.2 Operation unit  U 4.2/ 1.2.1 Operation line  U 4.2/ 1.2.2 Optional configuration settings  U 4.2/ 1.2.3 Display of line state  U 4.2/ 1.3 List of errors TG4                                              | 0  |
| U 4.3.0 Mobaline Driver MD4  U 4.3/ 1.1 Operation module / switch programs  U 4.3/ 1.1.1 Module overview  U 4.3/ 1.1.2 Switch programs  U 4.3/ 1.1.3 Worldtime  U 4.3/ 1.2 Operation on unit  U 4.3/ 1.2.1 Operation line  U 4.3/ 1.2.2 Optional configuration settings  U 4.3/ 1.2.3 Display of serial line state  U 4.3/ 1.3 List of errors MD4                  | 0  |
| U 4.5.0 IMPULS GENERATOR IG4 U 4.5/ 1.1 Operation line U 4.5/ 1.2 Optional configuration possibilities U 4.5/ 1.3 Display Line State U 4.5/ 1.4 List of errors IG4                                                                                                    | [] |
| U 5.0 CHARGING MODULE (CHARGING REGULATOR) CM6 U 5.0/ 1.1 Operation line Charging module (charge regulator) U 5.0/ 1.2 Description and operation of the functioning tests U 5.0/ 1.3 Description and operation of the external alarms U 5.0/ 1.4 List of erros CM6                                                                                                 | [] |

| U 6.1.X COMM. AND ALARM MODULE CAL                                                                                                    | [] |
|----------------------------------------------------------------------------------------------------|----|
| U 6.1/ 1.1 Operation module U 6.1/ 1.2 Operation Unit U 6.1/ 1.2.1 Operation line CAL U 6.1/ 1.2.2 Alarm qualification U 6.1/ 1.2.3 Serial Interface for the protocol U 6.1/ 1.2.4 Configuration end devices U 6.1/ 1.3 Structure of protocol messages U 6.1/ 1.4 Table of coordination Alarm U 6.1/ 1.5 List of errors CAL                                                                                                    |    |
| U 6.2.0 COMM AND REMOTE SWITCHING MODULE CRSM U 6.2.0/ 1.1 Utilisation window Module level U 6.2.0/ 1.2 Utilisation window Unit level U 6.2.0/ 1.2.1 Operation of CRSM U 6.2.0/ 1.2.2 Configuration of the functions U 6.2.0/ 1.2.3 Configuration of the CRS Slave Module U 6.2.0/ 1.2.4 Sending Commands to CRS Slave Modules U 6.2.0/ 1.2.5 Supervision of the CRS Slave Modules U 6.2.0/ 1.3 Structure of the protocol messages U 6.2.0/ 1.4 Alarm – Assignment table U 6.2.0/ 1.5 List of errors CRSM Module | 0  |
| U 6.2.1 COMM AND REMOTE SWITCHING MODULE CRSS U 6.2.1/ 1.1 Utilisation window Module level U 6.2.1/ 1.2 Utilisation window Unit level U 6.2.1/ 1.2.1 Configuration of the lines U 6.2.1/ 1.2.2 Display of line state U 6.2.1/ 1.2.3 Configuration / Operation outputs U 6.2.1/ 1.3 List of errors CRSS                                                                                                    | 0  |
| U 6.2.2 Comm - and Remote Switch Master CRSM32 U 6.2.2/ 1.1 Utilisation window Module level U 6.2.2/ 1.2 Utilisation window Unit level U 6.2.2/ 1.2.1 Operation of CRSM U 6.2.2/ 1.2.2 Configuration of the functions U 6.2.2/ 1.2.3 Configuration of the CRS Slave Module U 6.2.2/ 1.5 List of errors CRSM Module                                                                                                    | 0  |
| U 6.3.x COMM AND ALARM MODULE SERIAL CAS U 6.3/ 1.1 Operation module U 6.3/ 1.2 Overview Unit U 6.3/ 1.3 Operation Unit U 6.3/ 1.3.1 Operation line CAS U 6.3/ 1.3.2 Serial connector for serial bus U 6.3/ 1.3.3 Alarm qualification U 6.3/ 1.3.4 Serial Interface for the protocol U 6.3/ 1.3.5 Configuration end devices U 6.3/ 1.3.6 Detailed Device Errors U 6.3/ 1.4 Structure of protocol messages U 6.3/ 1.5 Table of coordination Alarm U 6.3/ 1.6 List of errors CAS                                   | 0  |

| U 6.4.0 SUPERVISION MODULE MSM  U 6.4.0/ 1.1 Operation window module level  U 6.4.0/ 1.2 Overall view Operation window Unit level  U 6.4.0/ 1.2.1 Operation of the MSM  U 6.4.0/ 1.2.2 Configuration of the functions  U 6.4.0/ 1.2.3 Configuration of the supervised MTC systems  U 6.4.0/ 1.2.4 Supervision of MTC system  U 6.4.0/ 1.3 Structure of the protocol messages  U 6.4.0/ 1.4 Error list MSM Modul                                                                                                   |  |
|----------------------------------------------------------------------------------------------------|--|
| U 6.5.x Comm and Alarm module U 6.5/ 1.1 Operation module U 6.5/ 1.2 Overview Unit U 6.5/ 1.3 Operation Unit U 6.5/ 1.3.1 Operation CAN U 6.5/ 1.3.2 Network Interface U 6.5/ 1.3.3 Alarm qualification U 6.5/ 1.3.4 Serial Interface for the protocol U 6.5/ 1.3.5 NTP configuration U 6.5/ 1.3.6 IP Configuration U 6.5/ 1.3.7 Alarm history U 6.5/ 1.3.8 Alarm acknowledge U 6.5/ 1.3.9 Configuration of the devices U 6.5/ 1.3.10 Detailed Device Errors U 6.5/ 1.4 Structure of the serial protocol messages |  |
| U 6.5/ 1.5 Alarm allocation table<br>U 6.5/ 1.6 List of errors CAN                                                                                                    |  |
| U 9.0.0 PROGRAM MODULE PM16 U 9.0.x/ 1.1 Operation Module U 9.0.x/ 1.2 Operation Unit U 9.0.x/ 1.2.1 Configuration of the lines U 9.0.x/ 1.2.2 Display of line state U 9.0.x/ 1.2.3 Operation outputs U 9.0.x/ 1.3 List of errors PM16                                                                                                    |  |

# 1 GENERAL INSTRUCTION FOR THE OPERATION

#### 1.1 Software installation

*MTCW* software is supplied on a disk, respectively already installed in the notebook delivered with MTC.

Installation is done as usual for Windows software. To start the installation: Choose the Setup-File in the MTCW Directory, Execute it with double click. The setup menu will lead you through the installation.

Choose the setup language:

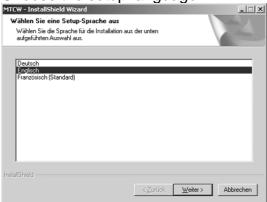

# Start the installation:

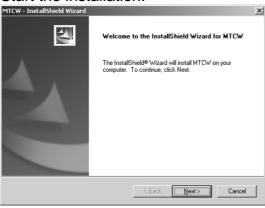

Choose the installation mode, normally complete:

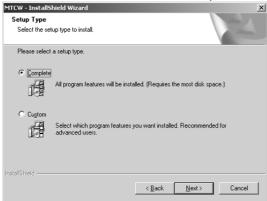

#### Continue the installation:

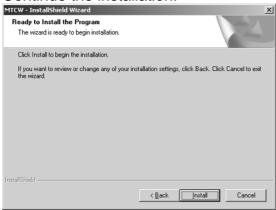

A already existent configuration file can be imported:

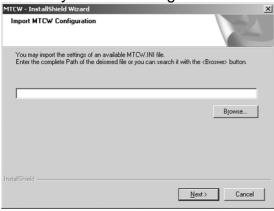

For more details about the installation and configuration see in the document TE-800316.

After the setup you will be asked in a dialogue for system specific information:

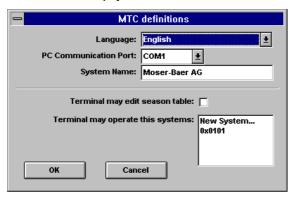

Language, PC Communication Port, System Name
 Language, PC communication port between PC<-> MTC and system name on choice must be defined in this window.

- Terminal may edit season table All time calculation in the MTC are based on a season table. Information about used time zones are stored in this table (time bias to UTC, begin and end of daylight time). If the installed season table will be edited from the user, this option must be enabled. The Memory Card Manager can be locked and unlocked the same way.
- Terminal may operate this systems
   The LON address of the connected systems which will be served from the PC must be defined here:
  - This address will be 0x0101 if only one system (Rack) exists (no LON-node-card plugged onto the mastercard).
  - If a LON-node is installed on the mastercard, the address on the LON-node must be defined.
  - With double click on New System a new system can be added, if there are several systems.

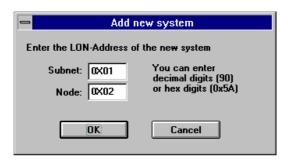

The new address is displayed in the list:

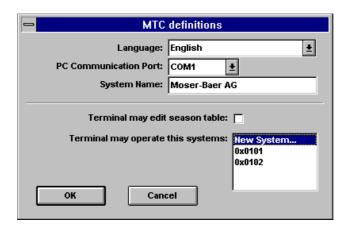

Wrong system addresses can be deleted with a double click on the according address. On the following window this action must be confirmed.

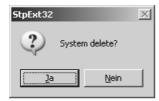

Double click on the MTCW-Icon in Windows to start the MTC operating software or run *Drive:\FolderWTCW.EXE*.

#### 1.2 Password protection

The software *MTCW* is protected by a password after the installation.

As standard, the password is set to: **MTCW** 

At the startup of the *MTCW* software there is shown a dialog window for the password input.

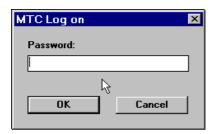

After the first startup you can change the password under the menu *Options/Change Password...*See chapter 'Options'.

# 1.3 Configuration of the screen

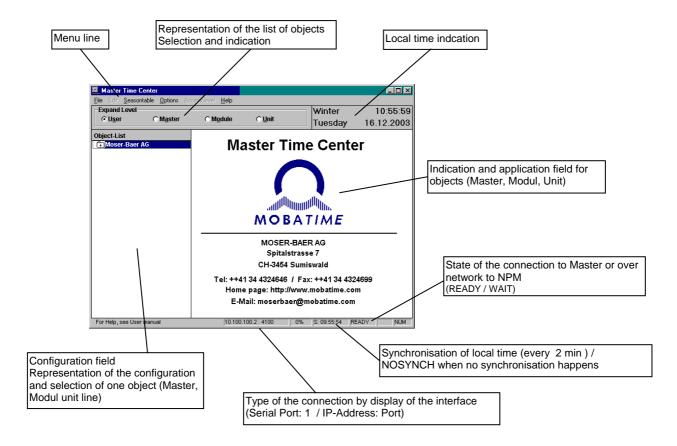

#### 1.4 Menu line

Options File, Seasontable, Option and Help are available:

File See chapter 'File'.

Seasontable See chapter 'Seasontable'

Options See chapter 'Options'

 Help About MTCW is available only (see chapter Versions)

#### 1.4.1 File

The following options are available:

- Reload Configuration Display refresh.
- Memory Card Manager ...
   See chapter 'Memory Card Manager'.
- Update Control ...
   See chapter 'Update Control'.
- Exit
   Quit program MTCW.

# 1.4.2 Options

Settings...

The following window appears. System name, season of system time display and the communication interface for the serial communication or the network communication can be set.

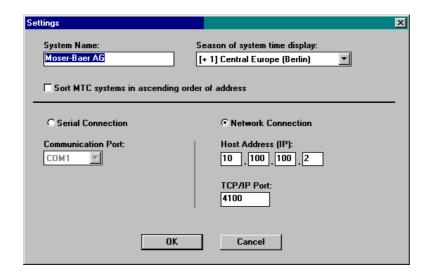

Host Address (IP) and TCP/IP Port

Address and Port of a NPM module with activated remote control service.

Change Password...

The following window appears. The length of the password has to be 4 chars or more. The password is not lower case/upper case dependent.

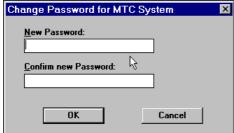

#### 1.5 Expand Level

- Master Choice of level System.
- Module Choice of level Master.
- Unit Choice of level Unit.
- User Choice of defined display, resp. by manually change of the display.

(see also chapter Presentation of the configuration).

# 1.6 Presentation of the configuration

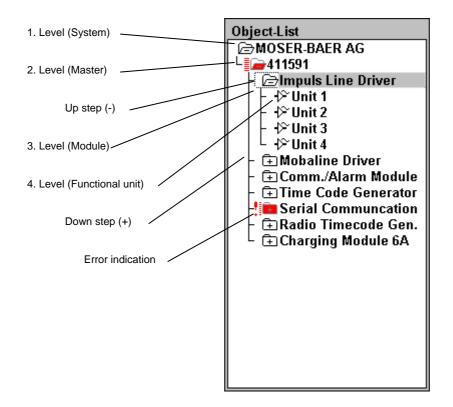

- Fade in next level (down-step)

  Double click on the symbol or mark it and press space bar.
- Fade out level (up-step)
   Double click on the symbol or mark the symbol and press space bar.
- Operation on the Master, a module or a functional unit After marking the symbol the corresponding display or operation field will appear on the right hand half of the screen.
- Display of the present error state

  Double click on the right hand designation beside the symbol or mark the designation and press space bar.

# 1.7 Value data introduction

- Choice of the window:
   With mouse or key F6.
- Choice of the mask: With mouse, *Tab* (forward) or *Shift* and *Tab* (backward).

When introducing value datas (particularly limit values of modules) it can occur that the value given back by the system is not exactly the same as the one you entered, due to internal calculation (depends on limited data format within MTC. Little Values are displayed in exponential format. e.g. 0.05 = 5.e-002.

#### 1.8 Versions

Following window will be displayed if *Help / About MTCW* in the menu is selected.

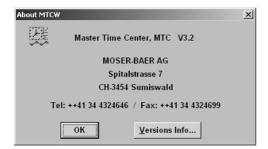

• Versions Info... The following window appears:

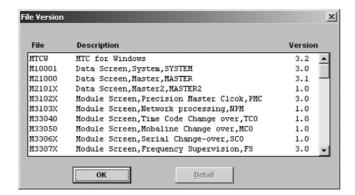

The window shows the versions of different Files.

Detail

Displays file information about a selected file (also with double click on file).

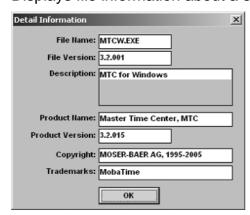

OK Closes the active window.

# 2 SEASONTABLE

#### 2.1 Introduction

24 different time zones and according summer-/wintertime changes can be defined.

A time zone entry is also named season.

The first entry always defines UTC (GMT) and can't be deleted or edited.

Every time calculation in the MTC system is based on this table.

The table is stored local on the computer and can be transmitted on each MTC system.

#### 2.2 Edit the table

Select Seasontable / Edit in the menu to edit the table.

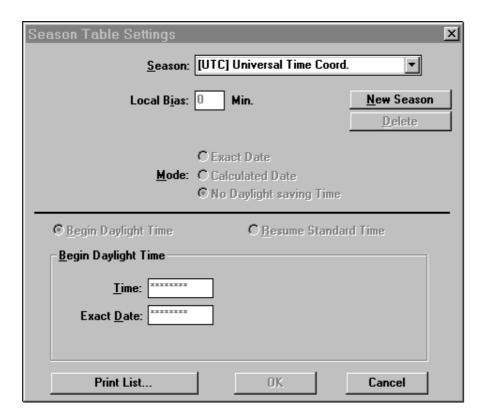

First the UTC entry is visible.

#### Season

Selection of the Season which will be edited, respectively edit of the season designation.

#### Local Bias

Offset UTC<->winter time in minutes.

#### Season Bias

Offset winter time <-> summer time in minutes.

#### Mode

Selection of one out of the following season types:

- Exact time: Season will be switched only once at this exact date and time.
- Calculated Date: Season will be switched every year at the calculated date and time.
- No Daylight saving Time: Local Bias can be entered only.

#### New Season

A new season entry can be created.

#### Delete

Selected season will be deleted.

 Begin Daylight Time / Resume Standard Time Selection of the wished entry mask.

#### Print List

The standard printing dialog will be opened and the present configuration can be printed on the desired destination.

#### OK

The present configuration will be saved on the local computer and the season table edit will be finished.

#### Cancel

The season table edit will be cancelled without saving.

Example for entry 'Calculated Date':

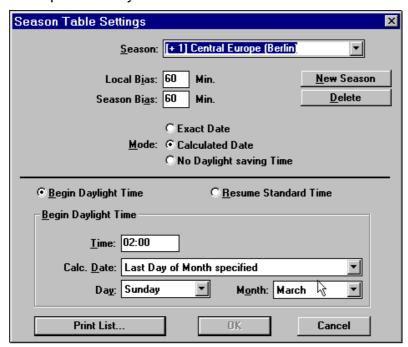

Example for entry 'No Daylight saving Time':

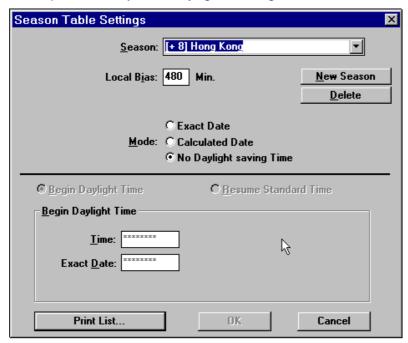

#### 2.3 Save table and refresh system

Select Seasontable / Update Info in the menu to save the season table and to refresh the system.

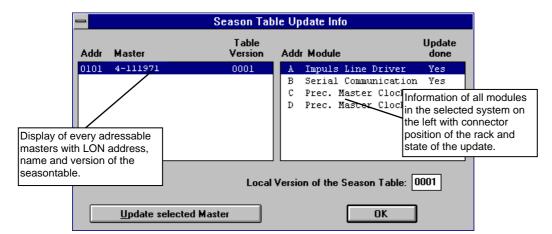

- Local Version of the Season Table
   Version of the season table which is stored on the local computer. Version number will be increased on every change.
- Update selected Master
   The selected Master will be actualised to the seasontable on the local computer.
- OK Closes the dialogue box.

# 3 MEMORY CARD MANAGER

Every operation in connection to the memory card is explained in the following chapters.

#### 3.1 Overview

Window 'Memory Card Manager'

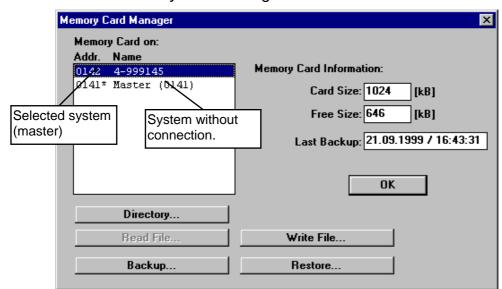

- Memory Card on:
  - Addr. LON address of the system (master).
  - Name Name of the system.
- Memory Card Information:
  - Card Size: Size of the memory card in kilobyte.
  - Free Size: Free Size on the memory card in kilobyte.
  - Last Backup: Time and date of the last modification on the card.
- OK

Close window 'Memory Card Manager'.

Directory...

See chapter 'Directory'.

• Read File...

Not available yet.

• Write File...

See chapter 'Write File'.

Backup...

See chapter 'Backup'.

Restore

See chapter 'Restore'.

# 3.2 Directory

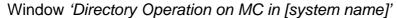

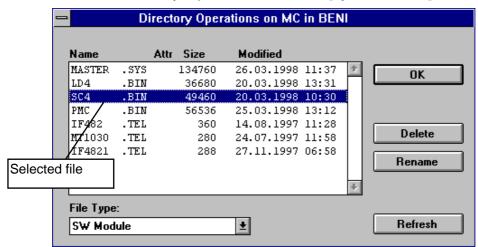

- Name Filename.
- Attr
   Attribute of the file: B=Backup; R=Write protected.
- Size
   Filesize in Bytes.
- Modified
   Date of last modify.
- File Type
   Filetype of the selected file / file filter (unknown = all files).
- OK Close window.
- Delete
   Delete selected file.
- Rename
   Rename selected file.
- Refresh Refresh display

Confirm following message to delete a file:

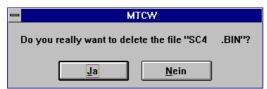

Following window is displayed to rename a file:

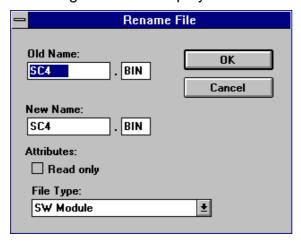

- OK
   Rename file and close window.
- Cancel Close window without any changes.
- Old Name
   Old filename.
- New Name
   New filename.
- Attributes
   New file will be "Read only" if activated.
- File Type
  File type selection of the new file.

# 3.3 Write File

# Window 'Open':

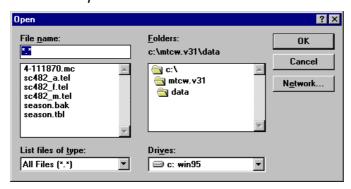

- OK Copy selected file.
- Cancel Close window.
- Network...
   Access to network functions.
- File Name
   Names of the files in the current folder.
- File Type
   Filter for displayed files.
- Folder
   Folders on current disk drive. Standard folder: Mtcw\Data.
- Disk Drive
   Current disk drive / selection of a new drive.

Window 'Write File to MC in [system name]'

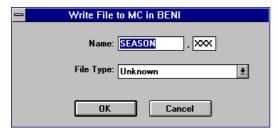

- OK
  - Write File on mastercard.
- Cancel
   Close window without write.
- Name
   Name of file which is to write on MC (can be changed here).
- Filetype
  Filetype of file which is to write on MC (can be changed here).

Progress of file writing is displayed in the following window.

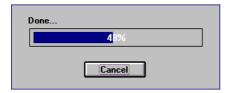

If file already exists, following window will be displayed.

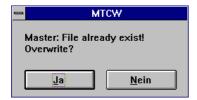

A backup file will be created if Yes is selected.

If backup file already exists, following message is displayed:

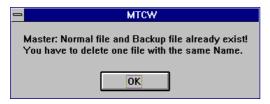

To write the new file on MC, one of the two files must be deleted.

#### 3.4 Backup

The backup can be execute in a running system. It creates a file with the configuration of the system.

You have to specify the target file in the window 'Save as':

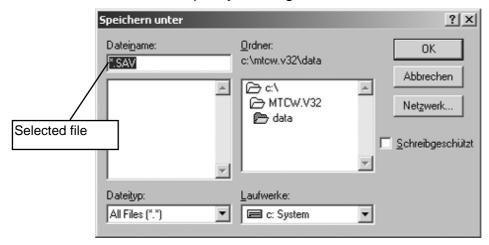

- OK Starts the backup.
- Cancel
   Close window.
- Network...
   Access to network functions.
- File Name

Names of the files in the current folder. You can select an existing file or you can type in a file name, normally data.sav.

- File Type
  Filter for displayed files.
- Folder
   Folders on current disk drive. Standard folder: Mtcw\Data.
- Disk Drive
   Current disk drive / selection of a new drive.

Progress of the backup process is displayed in the following window:

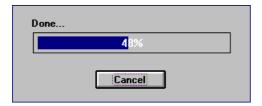

You need exclusive access for the system, that means no other user may have access at this time on this system (this is important in the case of a network with LON):

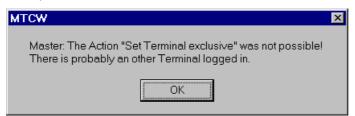

# 3.5 Backup / Restore of the memory card

The backup / restore procedure is described in the document TE-800117.

# 4 SOFTWARE UPDATE

The Software Update is described in the document TE-800117.

# 5.1 Operation Master

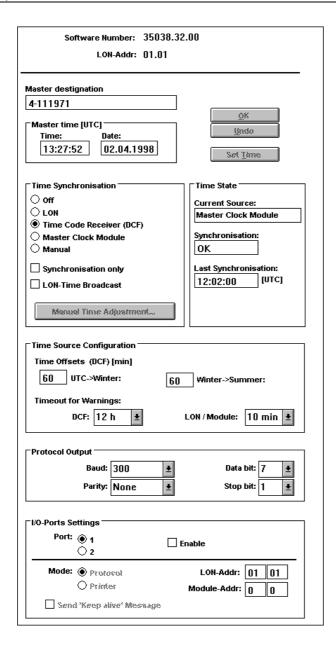

- Display and utilisation field Identification according to the master: Software number and version (i.e. V3.200) and LON address.
- Set Time
  The master will overtake the entry from the Master time (UTC) field.
- OK
   The present configuration will be transmitted to the master and saved.

#### Undo

Changes in the configuration will be cancelled. *Undo* must be pressed before *OK* 

# Master designation

Designation of the master on choice (max. 20 characters).

#### Master Time UTC

The time base of the MTC is the **U**niversal **T**ime **C**oordinated (GMT). Here it is possible to enter time and date manually (always UTC). Generally this is not required, as the master time will be set over a connected time source.

Entry form: time 15:10:37 and date 07.04.95.

If *time* and *date* aren't selected, they will show current time (UTC) of the selected system (master).

# 5.2 Time synchronisation

#### 5.2.1 Time Synchronisation

Off

No time source (time setting locked).

LON

Time information from LON bus system.

• Time Code Receiver (DCF)

Time information from external receiver in DCF format.

• Master Clock Module

Time information from Precision Master Clock module (PMC) (MTC internal).

Manual

Manual entry of the time information.

Synchronisation only

Synchronize only to the selected source (time setting only if difference is within +/- 5s). No effect, if master is starting up the first time or if time is set manually.

LON-Time Broadcast

Send the own time to other systems over LON.

Manual Time Adjustment ....

See chapter 'Manual time adjustment'

#### 5.2.2 Time State

Current Source

Shows the source of the last time synchronisation.

• Synchronisation

Shows the state of the synchronisation:

*OK*: Master has correct time.

Lost: Master hasn't been synchronised for a long time. This limit can be set under *Time Source Configuration*.

• Last Synchronisation

Shows the last synchronisation moment of the master.

#### 5.2.3 Time Source Configuration

• Time Offsets (DCF) [min]:

'UTC->Winter' = Offset UTC to winter time in minutes.

'Winter -> Summer = Offset winter- to summertime in minutes (daylight saving time).

• Timeout for Warnings:

An error is reported if Master isn't synchronised for a longer time than this value.

- Possibilities in case of DCF reception:

----, 6h, 12h, 18h, 24h, 30h, 36h, 42h, 48h (--- = no limit)

- Possibilities in case of time synchronisation from LON or module: ----, 5min, 10min, 15min, 20min, 25min, 30min (--- = no limit).

# 5.3 Manual time adjustment

Click on button Manual Time Adjustment activates the following window:

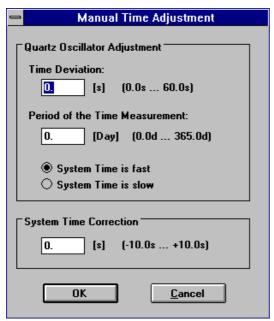

This Window is used to adjust the quartz oscillator of the master (software trimming algorithm) if no time source is selected (Time Synchronisation *Manual*) and / or to correct the time exactly on manual time entry:

#### 5.3.1 Quartz Oscillator Adjustment

- Time Deviation
   Time Deviation in seconds.
- Period of the Time Measurement
   Time period in days which the time deviation is come about.
- System Time is fast
   Corresponds to the sign of deviation. System time is faster than comparison
   time.
- System Time is slow
   System time is slower than comparison time.

# 5.3.2 System Time Correction

Correction time in seconds.

- OK
  The present configuration will be transmitted to the master.
- Cancel Closes the window without any changes.

#### 5.4 Protocol output

# 5.4.1 Protocol output

Errors and messages of the system can be recorded over this serial interface (COM2).

Baud

Select of output speed transmission (300 to 19200).

Parity

None, Even or Odd parity.

Databit

Number of Databits (7, 8).

• Stopbit

Number of Stopbits (1, 2).

# 5.4.2 I/O-Port Settings

Settings for the output of error messages of the system to other devices (printer, network server, ...) over the interface of the master (COM2) or over a corresponding module (i.e. U6.1).

There are 2 ports (port 1, port 2) which can be configured separately. Both ports can be run at the same time (parallel). The addresses are entered in hexadecimal characters.

Port

Select a port to edit.

Enable

Select to turn on the port.

- Mode
  - Protocol: The alarm messages will be reported over this mode.
  - Printer: This mode isn't available yet.
- LON-Addr.

System address of the output port.

Module-Addr.

Module address of the output port.

Send 'Keep alive' Message

Every 30 seconds a short message will be sent to the port to inform (mainly) the connected computer that the system is still active.

Message: <STX><ACK><CR><LF>

#### Example:

Port 1: LON-Addr = 01 01 (Addr. of the requested system)

Module-Addr = 00 00 (Addr. of the Master interface COM2)

Messages go over the interface of the master with LON

address 0101.

# 5.5 Structure of protocol messages

The alarm messages of the system are built like this:

```
MTC-1 28.01.1997 13:42:12 A010101U2 E5000-15 A S Source Date Time Addr. Alarm P Z
```

There is a blank space between every field. The message is finished with <CR><LF>.

| Source | 20 chars | Name of the master or unit (extended unit errors). |
|--------|----------|----------------------------------------------------|
| Date:  | 10 chars | Date of the alarm announcement (dd.mm.yyyy).       |
| Time:  | 8 chars  | Time of the alarm announcement (hh:mm:ss).         |
| Addr:  | 9 chars  | LON address, number of module and unit.            |

Unit 0 = Modul

Alarm: 8 chars Module code and alarm code.

E = Module or unit error X = Extended unit error

1 char Priority of the message.

Z: 1 char Error state:

S=Error in existence C=Error rested

The alarm code corresponds to the bit number of the error list of the corresponding module.

The alarm number 90 is used for the alarm acknowledgement in the system.

Length of the message: 65 chars (including CR / LF).

#### Protocol statement:

P:

| MTC-1     | 28.01.1997 | 13:42:12 | A010101U2 | E4000-04 | Α | S |
|-----------|------------|----------|-----------|----------|---|---|
| MTC-1     | 28.01.1997 | 17:14:00 | A010101U2 | E4000-04 | Α | C |
| MTC-2     | 29.01.1997 | 13:42:23 | A010203U0 | E4030-01 | W | S |
| MTC-1     | 29.01.1997 | 15:42:53 | A010100U0 | E1000-08 | W | S |
| FS-Unit-1 | 29.01.1997 | 16:45:53 | A010105U1 | X3071-07 | Α | S |
| FS-Unit-1 | 29.01.1997 | 16:48:12 | A010105U1 | X3071-07 | Α | C |
| MTC-2     | 29.01.1997 | 22:15:36 | A010203U0 | E4030-01 | W | С |
| MTC-1     | 29.01.1997 | 18:32:27 | A010100U0 | E1000-90 | W | С |

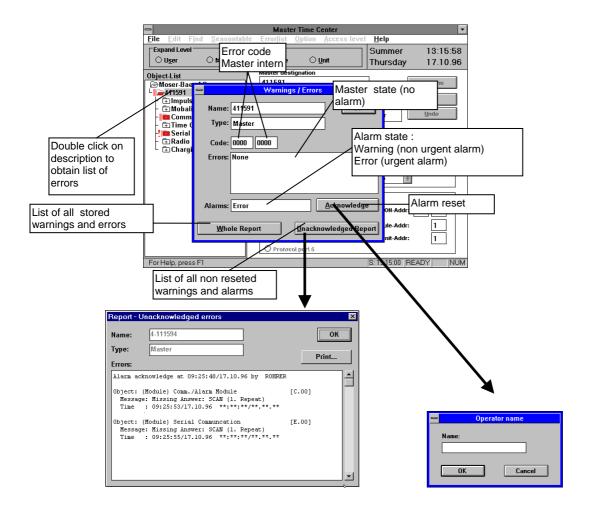

- Every disturbing element is signalled as *Error* (urgent alarm) or as *Warning* (non urgent alarm).
- The signal lamps and contact relays for *Error* and *Warnings* keep being active as long as the announce is not reseted.
- The disturb announces are stored chronologically with time and date of the error code and can be found under *All errors* or *Non reseted errors*.

#### 6.1 Modules errors

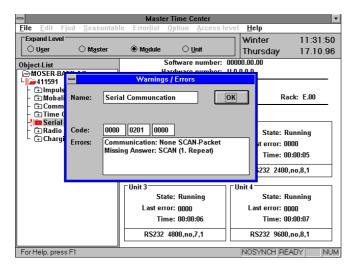

The error code for modules is composed of three codes:

- The first one is composed of HIGHBYTE (XB16-XB31) of the enlarged error code of the Master (see under Enlarged list of errors Master in chapter List of errors Masters).
- The second one is composed of LOWBYTE (XB00-XB15) of this same code.
- The third code corresponds to the error code of the corresponding modules (see List of errors modules in chapter List of errors of each module)

Decoding of the error code is explained in chapter Reading of the error code.

# 6.2 Status of the module

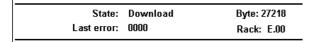

The status of the module can be as follows:

- -Normal Module is running.
- -Fatal error Communication between master and module is interrupted.
- -Waiting download Download of the datas and software from master is awaited. (software from memory card is transferred to the module)
- -Initialisation Initialisation of the module
- -Download Download is running.

#### 6.3 Reading of the error codes

The errors are represented under hexadecimal form. These errors must be translated into binary code to enable reading. In the list of errors they are represented in bits:

# • Translation from bit to hexadecimal:

```
B00=Bit\ 00 = 0001\ hexadecimal
B01=Bit\ 01 = 0002\ hex.
B02=Bit\ 02=0004\ hex.
B03=Bit 03 = 0008 hex.
B04=Bit 04 = 0010 hex.
B05=Bit\ 05=0020\ hex.
B06=Bit\ 06=0040\ hex.
B07=Bit 07 = 0080 hex.
B08=Bit 08 = 0100 hex.
B09=Bit 09 = 0200 hex.
B10=Bit\ 10 = 0400 hex.
B11=Bit\ 11=0800\ hex.
B12=Bit\ 12=1000\ hex.
B13=Bit 13 = 2000 hex.
B14=Bit\ 14 = 4000 hex.
B15=Bit\ 15=8000\ hex.
```

The error code (last error) is composed of the added values of error announces, so the error code (last error) 400C is composed of the following errors:

```
B02 = 0004 (hex.),
B03 = 0008 (hex.),
B14 = 4000 (hex.)
which gives in addition of the following error codes:
```

0004+0008+4000=400C (hex.)

#### • Translation from decimal to hexadecimal:

```
00 = 0 hex.

01 = 1 hex.

02 = 2 hex.

:

09 = 9 hex.

10 = A hex.

11 = B hex.

12 = C hex.

13 = D hex.

14 = E hex.

15 = F hex.
```

# 6.4 List of errors Master

#### **List of errors Master (Master intern):**

| Prio. | Bit-Nr. | Error                                    | Commentary/measure                                                                |
|-------|---------|------------------------------------------|-----------------------------------------------------------------------------------|
| Е     | 00      | Master has a startup                     | Master restart                                                                    |
|       | 01      | Undefined B1                             |                                                                                   |
|       | 02      | Undefined B2                             |                                                                                   |
|       | 03      | Undefined B3                             |                                                                                   |
|       | 04      | Undefined B4                             |                                                                                   |
|       | 05      | Undefined B5                             |                                                                                   |
|       | 06      | Undefined B6                             |                                                                                   |
|       | 07      | Undefined B7                             |                                                                                   |
|       | 08      | Undefined B8                             |                                                                                   |
|       | 09      | Undefined B9                             |                                                                                   |
|       | 10      | Undefined B10                            |                                                                                   |
|       | 11      | Undefined B11                            |                                                                                   |
|       | 12      | Undefined B12                            |                                                                                   |
|       | 13      | Undefined B13                            |                                                                                   |
|       | 14      | Undefined B14                            |                                                                                   |
| Е     | 15      | Ext. Alarm (from Alarm connector)        | Alarm from an external device on Alarm-<br>Input. Check ext. device.              |
|       | 16      | Undefined B16                            |                                                                                   |
| W     | 17      | Missing time information from module     | Check Master-Clock-Module (PMC)  ⇒ Service                                        |
| W     | 18      | Missing time information from DCF        | Check DCF receiver. Check DCF code reception quality.                             |
| W     | 19      | Missing time information from LON        | Check synchronisation of the LON broadcasting MTC system                          |
| W     | 20      | 'Synch only' limit exeeded               | Timestep above 5ms! Check time source. Set system time manually.                  |
| W     | 21      | Master time drift too high (time source) | Check master quartz and time source.  ⇒ Service                                   |
| W     | 22      | Master time drift too high (modules)     | Check master quartz and time source.  ⇒ Service                                   |
|       | 23      | Undefined B23                            |                                                                                   |
|       | 24      | Undefined B24                            |                                                                                   |
| PC    | 25      | Undefined B25                            |                                                                                   |
| РС    | 26      | Undefined B26                            |                                                                                   |
| PC    | 27      | No connection H8-LON                     | Exchange LON node ⇒ Service                                                       |
| PC    | 28      | No login possible                        | Too many terminals logged in the system                                           |
| PC    | 29      | Undefined B29                            |                                                                                   |
| PC    | 30      | No communication on LON                  | Wrong LON address on LON node.<br>Check LON connection.<br>Check master ⇒ Service |
| PC    | 31      | Timeout, no control message              | Check LON connection.<br>Check master ⇒ Service                                   |

Prio: priority W: warning E: error

PC: Errors only displayed in MTCW-Software (no relay action!)

Exact manipulation of the error code is explained in chapter *Error announce and alarm / reading of the error code*.

# Enlarged list of errors Master (errors that can be recognised from Master to modules)

| Prio. | Bit-Nr. | Error                                      | Commentary/measure                       |
|-------|---------|--------------------------------------------|------------------------------------------|
| Е     | 00      | Missing Answer: SCAN (1. Repeat)           | ⇒ Service                                |
| Е     | 01      | Missing Answer: Start<br>Download          | ⇒ Service                                |
| E     | 02      | Missing Answer: Hardware<br>Number         | ⇒ Service                                |
| E     | 03      | Detected Hardware Number is wrong          | ⇒ Service                                |
| Е     | 04      | Download File not found on Memory Card     | ⇒ Service                                |
| Е     | 05      | Error while Download                       | ⇒ wait for automatically repeat ⇒Service |
| E     | 06      | Error in IntelHex-File on<br>Memory Card   | ⇒ Service                                |
| Е     | 07      | Download end not detected                  | ⇒ Service                                |
| E     | 08      | None start up of the RAM-<br>Software      | ⇒ Service                                |
| Е     | 09      | None / Wrong Answer on File-<br>Request    | File is not on Memory Card               |
| E     | 10      | Communication: None SCAN Paket             | ⇒ Service                                |
| Е     | 11      | Communication: None DATA Paket             | ⇒ Service                                |
| E     | 12      | Missing Answer: While Time Synchronisation | ⇒ Service                                |
|       | 13      | Undefined XB13                             |                                          |
|       | 14      | Undefined XB14                             |                                          |
|       | 15      | Undefined XB15                             |                                          |
| W     | 16      | Modul Download started                     | Module-Software was downloaded in Module |
|       | 17      | Undefined XB17                             |                                          |
|       | 18      | Undefined XB18                             |                                          |
|       | 19      | Undefined XB19                             |                                          |
|       | 20      | Undefined XB20                             |                                          |
|       | 21      | Undefined XB21                             |                                          |
|       | 22      | Undefined XB22                             |                                          |
|       | 23      | Undefined XB23                             |                                          |
|       | 24      | Undefined XB24                             |                                          |
|       | 25      | Undefined XB25                             |                                          |
|       | 26      | Undefined XB26                             |                                          |
|       | 27      | Undefined XB27                             |                                          |
|       | 28      | Undefined XB28                             |                                          |
|       | 29      | Undefined XB29                             |                                          |
|       | 30      | Undefined XB30                             |                                          |
|       | 31      | Undefined XB31                             |                                          |

Prio: priority W: warning E: error

Exact manipulation of the error code is explained in chapter *Error announce and alarm / reading of the error code*.